# Registro e integração

# Guia para Fornecedores, Parceiros e Subcessionários da WV

Data: agosto de 2022 versão 1.1

Este documento é um passo a passo para os fornecedores, parceiros e subcessionários da World Vision (doravante denominados "fornecedores") no processo de integração. Leia este documento na íntegra.

A World Vision (WV) adota um processo sem papel da fonte ao pagamento possibilitado pela Coupa. A Coupa é uma plataforma de gestão de gastos baseada na nuvem que facilita os processos de aquisição e faturamento da World Vision.

Caso você seja um novo fornecedor, parceiro ou subcessionário que passou com sucesso pelo processo de qualificação da World Vision, siga o e-mail de convite de integração do "**Coupa Supplier Portal <do\_not\_reply@supplier.coupahost.com…**" com o assunto "**World Vision International Profile Information Request – Action Required**".

## Preparação antes de responder ao e-mail de convite da WV

- 1. Antes de responder ao e-mail de convite da WV para registrar-se, leia este documento na íntegra para entender quais informações serão necessárias durante o processo de registro.
- 2. Caso não tenha recebido o e-mail de convite da World Vision, verifique a sua pasta de spam ou entre em contato com o comprador da World Vision para verificar se o seu endereço de e-mail para contato que temos nos nossos registro está correto e solicite ao comprador que lhe reenvie a solicitação de informações.
- 3. Você pode encaminhar o e-mail de convite a outro membro da sua equipe que tenha acesso às informações solicitadas
- 4. Você precisará de cópias eletrônicas dos documentos a seguir. Será necessário enviar esses documentos como parte do processo de integração do fornecedor
	- a. Cópia do seu registro comercial: se você tiver um registro comercial oficial, precisará de uma exceção aprovada pela World Vision. Se você não tiver uma cópia do registro comercial, entre em contato com o seu comprador.
	- b. Cópia do seu cadastro/registro fiscal
	- c. Cópia do seu cheque anulado ou extrato bancário que mostre a razão social da sua empresa e o número da conta bancária

# PASSO 1: e-mail de convite

Para iniciar o processo, verifique a sua caixa de entrada de e-mail no Coupa Supplier Portal. Confira um exemplo de e-mail de convite à direita.

Se esta for a primeira vez que recebe este convite, você verá dois botões para registrar-se como fornecedor da World Vision:

1. "Join and Respond" (Entrar e responder) Este botão permitirá que você crie uma conta

n[o Coupa Supplier Portal](https://compass.coupa.com/en-us/products/product-documentation/supplier-resources/for-suppliers/core-supplier-onboarding/get-started-with-the-csp) (CSP). Entrar no CSP permitirá que você gerencie os seus pedidos de compra da World Vision (WV) e envie faturas digitais diretamente da página inicial do CSP. Clique [neste link](https://compass.coupa.com/en-us/products/product-documentation/supplier-resources/for-suppliers/core-supplier-onboarding/get-started-with-the-csp) para saber mais sobre o CSP. Depois que a sua conta do CSP for criada, você poderá prosseguir para o PASSO 2 abaixo.

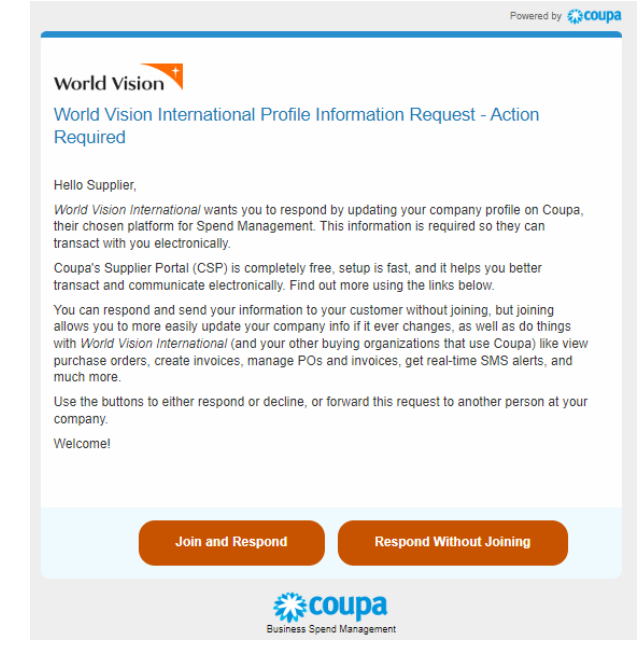

**OBSERVAÇÃO**: o Coupa Supplier Portal (CSP) pedirá que você crie um nome de usuário e senha. Será necessário inserir o seu nome de usuário e senha na próxima vez que você fizer login no CSP. Clique [aqui](https://compass.coupa.com/en-us/products/product-documentation/supplier-resources/for-suppliers/core-supplier-onboarding/get-started-with-the-csp/registration-and-login/log-in-to-the-csp) para obter instruções para fazer login na sua conta do CSP. Será necessário estabelecer uma autenticação de dois fatores na primeira vez que você usar o CSP usando um código QR. O motivo dessa autenticação em duas etapas é proteger as suas informações pessoais e fortalecer a

#### 2. "Respond without Joining" (Responder sem entrar)

segurança do acesso à sua conta.

O segundo método é **Respond without Joining** (Responder sem entrar). Este botão abrirá um formulário on-line seguro para você preencher e enviar as suas informações no PASSO 2. Observe que, se você já tiver criado uma conta no CSP, este botão não ficará visível no convite por e-mail.

### PASSO 2: preencher o Formulário de Registro

Este Registro de Fornecedor é um primeiro passo importante para fazer negócios com a World Vision. Abaixo está uma lista de todos os campos de dados e sua descrição para auxiliar no preenchimento do Formulário do Fornecedor de SIM.

Todos os campos obrigatórios estão marcados com um "asterisco". Preencha o formulário com atenção e forneça toda a documentação necessária para evitar qualquer atraso.

#### Informações do fornecedor

- 1. **Legal Company Name** (Razão social da empresa): nome legal/registrado da empresa. A razão social deve ser escrita conforme aparece no registro da sua empresa.
- 2. **Payment Terms** (Prazos de pagamento): período dentro do qual o fornecedor deverá ser pago conforme os termos negociados no contrato. Estas informações são fornecida pelo comprador da WV e estão disponíveis aqui apenas para fins informativos. Se tiver alguma dúvida, entre em contato com o seu comprador da WV.

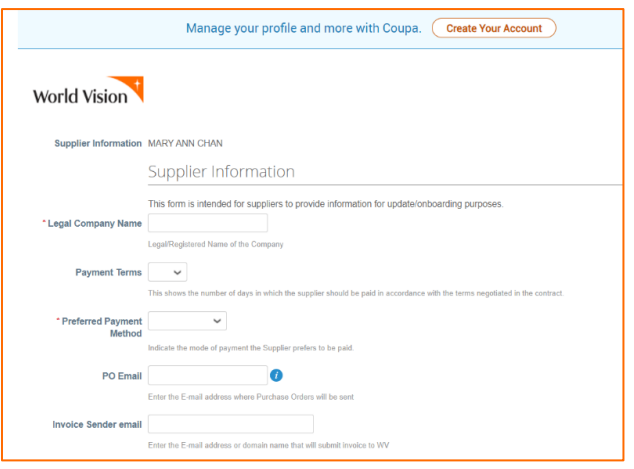

- 3. **Preferred Payment Method** (Forma de pagamento preferida): indique a sua forma de pagamento preferida. A lista suspensa inclui as seguintes opções: transferência bancária, cheque e dinheiro digital
- 4. **PO Email** (E-mail para pedidos de compra): digite o seu endereço de e-mail ao qual a World Vision enviará os pedidos de compra. Não pode ser um e-mail da World Vision.
- 5. **Invoice Sender E-Mail** (E-mail do remetente das faturas): forneça o endereço de e-mail ou nome de domínio a partir do qual você enviará as faturas à World Vision. O nosso sistema só aceitará faturas enviadas a partir do endereço de e-mail designado. Não pode ser um e-mail da World Vision.

#### \* Informações do contato principal

- 6. **First Name** (Nome): nome do contato.
- 7. **Last Name** (Sobrenome): sobrenome do contato.
- 8. **E**-**Mail Address** (Endereço de e-mail): e-mail do contato ou e-mail geral da empresa. É um campo obrigatório e não pode ser um e-mail da World Vision.
- 9. **Work Phone** (Telefone comercial): número de telefone comercial do contato.
- 10. **Mobile Phone** (Celular): número de celular do contato
- 11. **Organizational Type** (Tipo de organização): este campo é apenas para uso interno pela WV.
- 12. **Preferred Currency** (Moeda preferencial): esta é a moeda na qual você prefere receber os pagamentos. Deve ser a mesma moeda do seu banco fornecida nas informações para remessa abaixo.

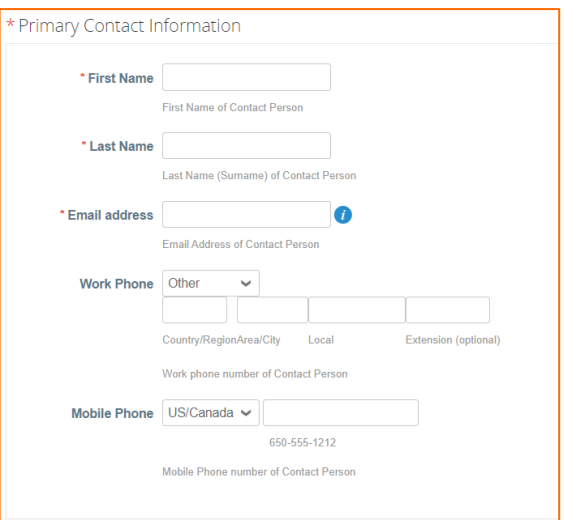

- 13. **Shipping Terms (Incoterms)** (Termos de Envio): são os Termos Comerciais Internacionais ou Termos de Envio usados para enviar mercadorias à World Vision, se for o caso. Se você for um prestador de serviços apenas, ignore esta pergunta. Selecione como as mercadorias serão enviadas ao país de destino. As opções disponíveis na lista suspensa incluem:
	- a. ExWorks
	- b. Transportadora gratuita
	- c. Transporte pago a
	- d. Transporte e seguro pagos a
	- e. Entregue no terminal
	- f. Entregue no local
	- g. Gratuito junto com o navio
	- h. Gratuito a bordo
	- i. Custo e frete
	- j. Custo, seguro e frete
	- k. Entregue no local descarregado

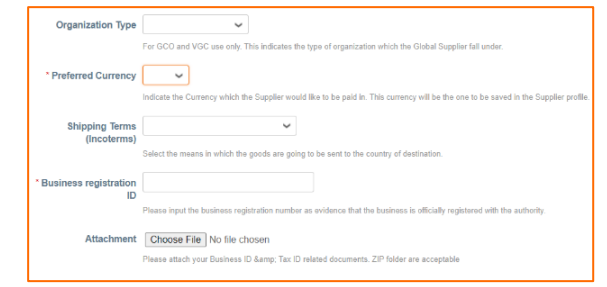

- 14. **Business Registration ID** (ID de registro comercial): insira o número de registro comercial para comprovar que a empresa está oficialmente registrada junto às autoridades locais. Fornecedores que não tiverem um Registro Comercial devem obter uma exceção à política da WV junto ao seu comprador da World Vision. Você pode inserir "N/A" neste campo, se tiver obtido aprovação da exceção à política da WV. Carregue a aprovação da exceção da WV no campo "Business Registration Attachment" (Anexo de registro comercial) abaixo.
- 15. **Business Registration Attachment** (Anexo de registro comercial): carregue uma cópia digital do seu Registro Comercial oficial.

#### Registro fiscal

- 16. **Add Tax Registration** (Adicionar registro fiscal): clique no botão **Add Registration** (Adicionar registro) para inserir o seu número do contribuinte. Trata-se do número de rastreamento que as entidades governamentais usam para fins fiscais. Ao clicar no botão "Add Tax Registration" (Adicionar registro fiscal), será necessário preencher os campos a seguir
	- a. **Country** (País): país onde a empresa foi registrada.
	- b. **Number** (Número): número de contribuinte da sua empresa. Se não tiver, digite "000000".
	- c. **Local**: **NÃO** marque este campo. Se esta caixa for marcada, você poderá receber uma mensagem de erro: *"O número fiscal local (XXXXX) deve*

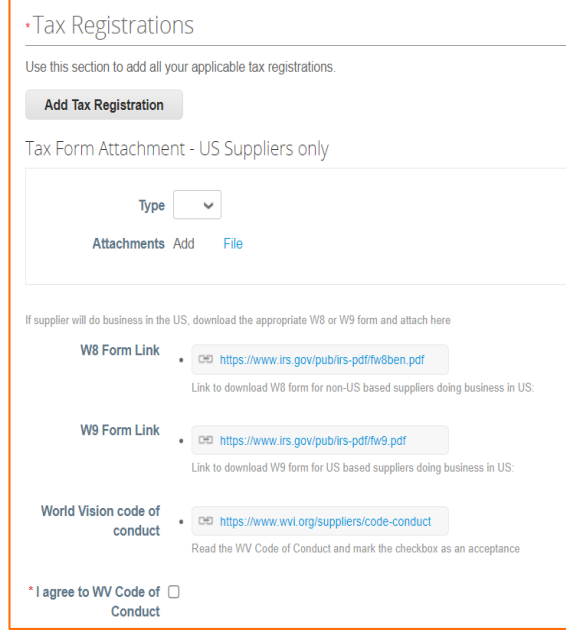

# *ser do mesmo país/região do endereço associado ()"*.

- 17. **Type** (Tipo): se você estiver fazendo negócios com uma entidade da World Vision nos EUA, selecione o W8 ou W9 apropriado no menu suspenso; caso contrário, pode ignorá-lo.
	- a. Use o **formulário W8** para fornecedores de fora dos EUA que fazem negócios nos EUA. Se você for um cidadão americano residente em outro país, envie um formulário fiscal W-9 preenchido (item "b" abaixo). Se a sua empresa tiver sido formada ou incorporada fora dos Estados Unidos e o trabalho da sua empresa/organização para a World Vision ocorrer dentro dos Estados Unidos ou em seus territórios, anexe um formulário fiscal W-8BEN-E preenchido e assinado. Clique aqui para acessar o link para baixar o formulário W8[: Form W-8 BEN \(Rev.](https://www.irs.gov/pub/irs-pdf/fw8ben.pdf)  [October 2021\) \(irs.gov\)](https://www.irs.gov/pub/irs-pdf/fw8ben.pdf)
	- b. Use o **formulário W9** para fornecedores baseados nos EUA que fazem negócios nos EUA. Clique aqui para acessar o link para baixar o formulário W9: [Form W-9 \(Rev.](https://www.irs.gov/pub/irs-pdf/fw9.pdf)  [October 2018\) \(irs.gov\)](https://www.irs.gov/pub/irs-pdf/fw9.pdf)
- 18. **Attachments** (Anexos): os formulários W8 e W9 são fornecidos nos links acima (17a e 17b). Baixe o formulário correspondente ao seu status, preencha-o, salve-o no seu disco rígido e carregue-o aqui.

**OBSERVAÇÃO**: o anexo do W8/W9 é necessário para todos os fornecedores que fazem negócios nos EUA a serem pagos pela World Vision International com sede nos EUA. Se ele não for anexado, o seu formulário de resposta será rejeitado.

- 19. **WV Code of Conduct** (Código de Conduta da WV): você pode consultar o código de conduta da WV por meio do link abaixo[: https://www.wvi.org/suppliers/code-conduct](https://www.wvi.org/suppliers/code-conduct)
- 20. **I Agree to the WV Code of Conduct** (Concordo com o Código de Conduta da WV): é necessário marcar esta caixa para enviar o seu formulário de registro com sucesso.

#### Endereço para remessa

As informações para remessa são fornecidas à World Vision para informar-nos aonde os pagamentos devem ser enviados. Se você já tiver uma conta do CSP, uma janela pop-up solicitará que você escolha um endereço para remessa existente ou crie um novo endereço para remessa. Você pode simplesmente clicar no botão "Cancel" (Cancelar) para continuar e preencher os campos manualmente.

- 21. **Add Remit-to** (Adicionar endereço para remessa): clique no botão "Add Remit-to" (Adicionar endereço para remessa) para fornecer as suas informações de pagamento.
- 22. **Address Name** (Nome do endereço): nome do endereço para remessa/cobrança.
- 23. **Street Address** (Endereço): endereço para remessa, se disponível.
- 24. **Street Address 2** (Endereço 2): continuação do endereço para remessa.
- 25. **City** (Cidade): cidade do seu endereço para remessa.
- 26. **State or Region** (Estado ou região): localização geográfica do endereço para remessa.
- 27. **State ISO Code** (Código ISO do estado): este campo não é editável e pode ser ignorado.

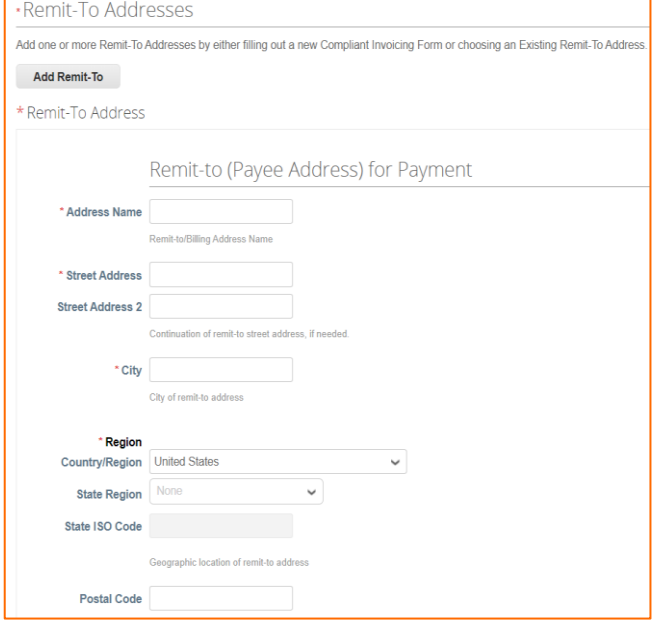

- 28. **Postal Office** (Agência postal): código postal do endereço para remessa.
- 29. **Bank Name** (Nome do banco): nome do banco ao qual os pagamentos serão feitos.
- 30. **Beneficiary Name** (Nome do beneficiário): nome do titular da conta.
- 31. **Bank Account Number** (Número da conta bancária): número da conta bancária à qual os pagamentos serão feitos.
- 32. **Bank Routing Number** (Número de roteamento do banco): número exclusivo de nove dígitos que funciona como endereço do seu banco. Usado para transações eletrônicas (transferências de dinheiro, depósitos diretos, cheques digitais e pagamento de contas). Deixe este campo em branco se você não tiver o número de roteamento do banco.
- 33. **SWIFT Code (BIC)** (Código SWIFT): se você não for realizar uma transação internacional com a World Vision, ignore este campo. O código SWIFT é um identificador bancário global que verifica com segurança um banco ou uma transação internacional específica.

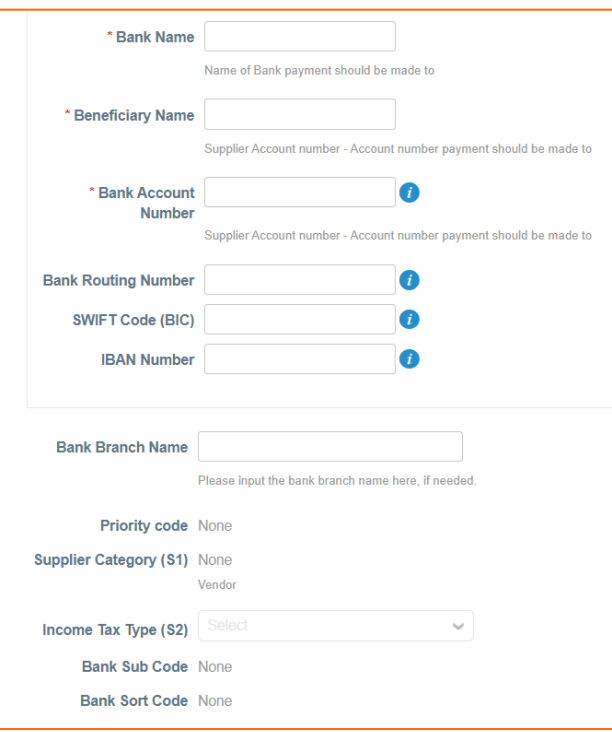

Esses dados são necessários para transferências internacionais de dinheiro. Se não souber o código SWIFT do seu banco, ligue para o seu banco ou acesse<https://www.theswiftcodes.com/> para verificar o código SWIFT do banco.

**OBSERVAÇÃO**: não insira espaços nem caracteres especiais, pois isso pode gerar um erro

- 34. **IBAN Number** (Número IBAN): se você não for realizar uma transação internacional com a World Vision, ignore este campo. [O IBAN](https://www.investopedia.com/terms/i/iban.asp#:~:text=An%20international%20bank%20account%20number%20(IBAN)%20is%20a%20standard%20international,bank%20accounts%20from%20other%20countries.) é o Número de Conta Bancária Internacional, um sistema de numeração internacional padrão desenvolvido para identificar uma conta bancária no exterior. O número começa com o código do país de dois dígitos, depois dois números, seguidos por vários outros caracteres alfanuméricos. Observe que o IBAN não substitui a numeração da conta bancária, pois serve apenas para fornecer informações adicionais que ajudam a identificar pagamentos realizados no exterior. Só é necessário para pagamentos internacionais. Você pode pedir o IBAN ao seu banco local ou deixar em branco, se não souber o seu IBAN.
- 35. **Bank Branch Name** (Nome da agência): nome da agência bancária, se disponível
- 36. **Priority Code** (Código de prioridade): trata-se de um campo de dados interno usado pela WV para fins de análise. Este campo não é editável.
- 37. **Supplier Category (S1)** (Categoria do fornecedor): trata-se de um campo de dados interno usado pela WV para fins de análise. Este campo não é editável.
- 38. **Income Tax Type (S2)** (Tipo de imposto de renda): trata-se de um campo de dados interno usado pela WV para fins de análise. Este campo não é editável.
- 39. **Bank Sub Code** (Subcódigo do banco): trata-se de um campo de dados interno usado pela WV para fins de análise. Este campo não é editável.
- 40. **Bank Sort Code** (Código de classificação do banco): trata-se de um campo de dados interno usado pela WV para fins de análise. Este campo não é editável. Se o seu banco tiver um código de classificação, forneça essa informação na caixa "Comment" (Comentário).

# PASSO 3: envio do formulário

Você **PRECISA** clicar em **Submit** (Enviar) para enviar as suas informações à World Vision. Se você escolher "Decline" (Recusar) ou não clicar em "Submit" (Enviar), as suas informações não serão enviadas à World Vision.

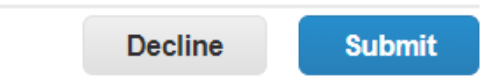

Você verá uma janela pop-up confirmando que as suas informações foram enviadas (confira a captura de tela abaixo). Essa janela pop-up é outra chance de criar uma conta no "Coupa Supplier Portal" (CSP). Se você optar por não criar uma conta, basta clicar no "X", no canto superior direito da janela pop-up, para fechar.

Clique [aqui](https://compass.coupa.com/en-us/products/product-documentation/supplier-resources/for-suppliers/core-supplier-onboarding/get-started-with-the-csp/registration-and-login/register-for-the-csp) para consultar o passo a passo de como criar uma conta no CSP.

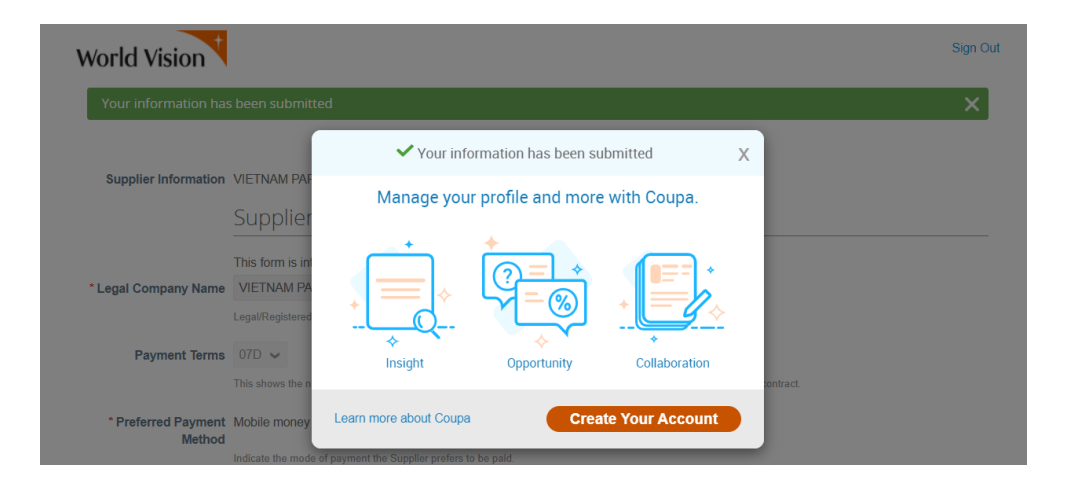

# PASSO 4: aprovação

Assim que o formulário for enviado, a World Vision receberá uma notificação, e o processo de aprovação será iniciado.

Você será notificado por e-mail se o seu formulário for aprovado ou se mais informações forem necessárias.

PASSO 5: com quem entrar em contato sobre o status do seu registro? Entre em contato com o seu comprador da World Vision.